# Stručné pokyny k obsluze Micropilot FMR43 IO-Link

Bezkontaktní radar

# **& IO-Link**

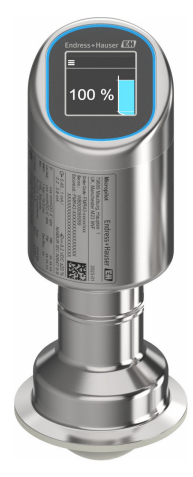

Tyto pokyny představují stručné pokyny k obsluze; nejsou náhradou návodu k obsluze náležícího zařízení.

Podrobné informace lze vyhledat v návodu k obsluze a v další dokumentaci:

K dispozici pro všechny verze zařízení z následujících zdrojů:

- Internet: [www.endress.com/deviceviewer](http://www.endress.com/deviceviewer)
- Smartphon/tablet: *Endress+Hauser Operations App*

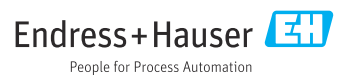

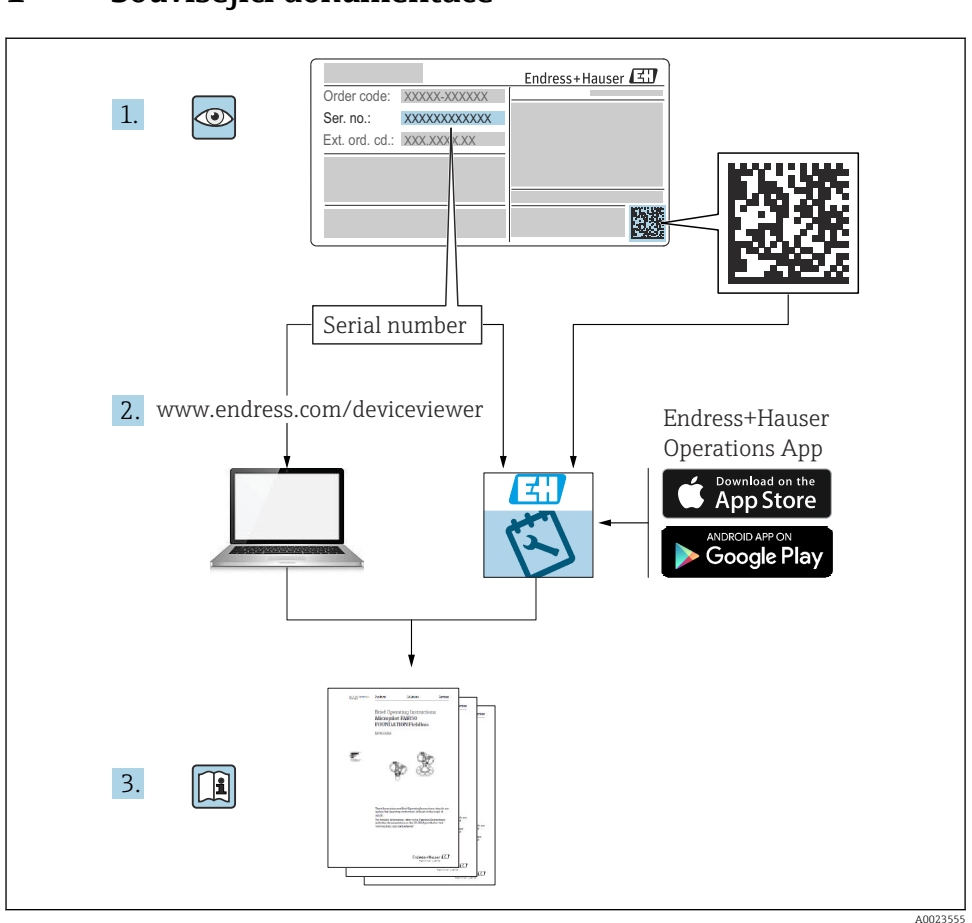

## 1 Související dokumentace

# 2 O tomto dokumentu

## 2.1 Úkol dokumentu

Stručný návod k obsluze obsahuje všechny podstatné informace od příchozího převzetí až po první uvedení do provozu.

## 2.2 Použité symboly

#### 2.2.1 Bezpečnostní symboly

#### **A** NEBEZPEČÍ

Tento symbol upozorňuje na nebezpečnou situaci. Pokud se této situaci nevyhnete, bude to mít za následek vážné nebo smrtelné zranění.

#### **VAROVÁNÍ**

Tento symbol upozorňuje na nebezpečnou situaci. Pokud se této situaci nevyhnete, může to mít za následek vážné nebo smrtelné zranění.

#### **AUPOZORNĚNÍ**

Tento symbol upozorňuje na nebezpečnou situaci. Pokud se této situaci nevyhnete, bude to mít za následek menší nebo střední zranění.

#### **OZNÁMENÍ**

Tento symbol obsahuje informace o postupech a dalších skutečnostech, které nevedou ke zranění osob.

#### 2.2.2 Symboly specificky podle druhu komunikace

#### Bluetooth<sup>®</sup>: 8

Bezdrátový přenos dat mezi přístroji na krátkou vzdálenost.

#### IO-Link: **D** IO-Link

Komunikační systém pro připojení inteligentních senzorů a pohonů k automatizačnímu systému. Podle normy IEC 61131-9 je IO-Link standardizován pod popisem "Drobné digitální komunikační rozhraní pro malé snímače a ovládací členy (SDCI)".

#### 2.2.3 Symboly pro určité typy informací

#### Povoleno: <del>√</del>

Procedury, postupy a kroky, které jsou povolené.

#### Zakázáno: X

Procedury, postupy a kroky, které jsou zakázané.

Doplňující informace: **Fl** 

Odkaz na dokumentaci:

Odkaz na stránku:

Řada kroků: 1. , 2. , 3.

Výsledek jednotlivého kroku:

2.2.4 Symboly v grafice

Čísla položek: 1, 2, 3, ...

Řada kroků: 1. , 2. , 3.

Zobrazení: A, B, C, ...

## 2.3 Dokumentace

Přehled rozsahu související technické dokumentace naleznete zde: H

- *Device Viewer* [\(www.endress.com/deviceviewer\)](https://www.endress.com/deviceviewer): Zadejte sériové číslo z typového štítku.
- *Aplikace Endress+Hauser Operations*: Zadejte výrobní číslo ze štítku nebo naskenujte kód matice na štítku.

## 2.4 Registrované ochranné známky

#### Apple®

Apple, logo Apple, iPhone a iPod touch jsou obchodními značkami společnosti Apple Inc. registrovanými v USA a dalších zemích. App Store je značkou služby společnosti Apple Inc.

#### Android®

Android, Google Play a logo Google Play jsou obchodními značkami společnosti Google Inc.

#### Bluetooth®

Loga a slovní označení *Bluetooth®* jsou registrovanými obchodními značkami, jejich vlastníkem je společnost Bluetooth SIG, Inc. Jakékoli použití těchto značek společností Endress+Hauser je v souladu s licencí. Další obchodní značky a jména jsou značkami a jmény jejích příslušných vlastníků.

## **@ IO-Link®**

Registrovaná ochranná známka. Smí se používat pouze ve spojení s produkty a službami poskytovanými členy asociace IO-Link Community nebo nečleny, kteří jsou držitelé příslušné licence. Podrobnější informace o jeho použití naleznete v pravidlech komunity IO-Link na adrese: www.io.link.com.

# 3 Základní bezpečnostní pokyny

## 3.1 Požadavky na personál

Pracovníci musí splňovat následující požadavky pro jejich úkoly:

- ‣ Vyškolení a kvalifikovaní odborníci musí mít pro tuto konkrétní funkci a úkol odpovídající vzdělání.
- ‣ Musí mít pověření vlastníka/provozovatele závodu.
- ‣ Musí být obeznámeni s národními předpisy.
- ‣ Před zahájením práce si přečtete pokyny uvedené v návodu k použití, doplňkové dokumentaci i na certifikátech (podle aplikace) a ujistěte se, že jim rozumíte.
- ‣ Řiďte se pokyny a dodržujte základní podmínky.

## 3.2 Určené použití

Měřicí přístroj popsaný v tomto Návodu k obsluze je určen pro průběžné, bezkontaktní měření výšky hladiny kapalin, past, kalů a sypkých látek.

### Nesprávné použití

Výrobce neručí za škody způsobené nesprávným nebo nezamýšleným použitím.

Vyhněte se mechanickému poškození:

‣ Nedotýkejte se přístroje ani nečistěte jeho povrchy špičatými nebo tvrdými předměty.

Vysvětlení k sporným případům:

‣ V případě speciálních kapalin a kapalin pro čištění společnost Endress+Hauser ráda poskytne pomoc při ověřování korozní odolnosti materiálů smáčených kapalinou, ale nepřijme žádnou záruku ani zodpovědnost.

## Další nebezpečí

V důsledku přenosu tepla z procesu a ztrátě výkonu v elektronice se může teplota pouzdra během provozu zvýšit až na 80 °C (176 °F). Při provozu může senzor dosáhnout teploty blízké teplotě média.

Nebezpečí popálení při kontaktu s povrchem!

‣ V případě, že teploty tekutin budou vyšší, zajistěte ochranu proti dotyku, aby nemohlo dojít k popálení.

## 3.3 Bezpečnost na pracovišti

Při práci na přístroji a s přístrojem:

- ‣ Používejte požadované osobní ochranné prostředky podle národních předpisů.
- ‣ Před připojením přístroje vypněte napájecí napětí.

## 3.4 Bezpečnost provozu

Nebezpečí úrazu!

- ‣ Přístroj provozujte jen tehdy, pokud je v řádném technickém stavu, kdy nevykazuje chyby a nemá závady.
- ‣ Za bezproblémový provoz přístroje odpovídá provozovatel.

## Úpravy přístroje

Neoprávněné úpravy přístroje nejsou povoleny a mohou vést k nepředvídatelným nebezpečným následkům:

‣ Pokud bude přesto nutné provést úpravy, vyžádejte si konzultace u výrobce.

## Opravy

Pro zaručení provozní bezpečnosti a spolehlivosti:

‣ Používejte pouze originální příslušenství.

## Prostředí s nebezpečím výbuchu

Pro vyloučení rizika vzniku nebezpečí pro osoby nebo přístroje, když je přístroj používán v oblasti, pro níž je nezbytné příslušné schválení (např. ochrana proti výbuchu, bezpečnost tlakových zařízení):

- ‣ Podle štítku ověřte, že objednaný přístroj smí být uveden do provozu pro uvažované použití v prostředí s nebezpečím výbuchu.
- ‣ Dodržujte specifikace v samostatné doplňkové dokumentaci, která je nedílnou součástí tohoto návodu.

## 3.5 Zabezpečení výrobku

Tento nejmodernější přístroj byl vyroben a otestován s ohledem na nejmodernější provozní bezpečnostní normy a podle osvědčené technické praxe. Opustil továrnu ve stavu, ve kterém je bezpečný pro provoz.

Přístroj splňuje obecné bezpečnostní a zákonné požadavky. Splňuje také směrnice EU uvedené v prohlášení o shodě EU specifickém pro daný přístroj. Společnost Endress+Hauser potvrzuje tuto skutečnost použitím označení CE.

## 3.6 IT bezpečnost

Naše záruka je platná pouze v případě, že je výrobek instalován a používán tak, jak je popsáno v Návodu k obsluze. Výrobek je vybaven bezpečnostními mechanismy, které jej chrání proti jakékoli neúmyslné změně nastavení.

Bezpečnostní opatření IT, která poskytují dodatečnou ochranu výrobku a souvisejícímu přenosu dat, musí zavést sami operátoři v souladu se svými bezpečnostními standardy.

## 3.7 Bezpečnost z hlediska IT specifická podle daného přístroje

Přístroj nabízí specifické funkce podporující ochranná opatření ze strany obsluhy. Tyto funkce může uživatel nastavovat, a pokud se používají správně, zaručují vyšší bezpečnost během provozu. Uživatelskou roli lze změnit pomocí přístupového kódu (platí pro ovládání přes displej na místě, Bluetooth nebo FieldCare, DeviceCare, nástroje pro správu majetku např. AMS, PDM).

## 3.7.1 Přístup pomocí bezdrátové technologie Bluetooth®

Zabezpečený přenos signálu přes bezdrátovou technologii Bluetooth® používá metodu šifrování otestovanou Fraunhoferovým institutem.

- Bez použití aplikace SmartBlue není přístroj přes bezdrátovou technologii Bluetooth® viditelný.
- Je navázáno pouze jedno připojení typu "point-to-point" mezi přístrojem a chytrým telefonem nebo tabletem.
- Rozhraní bezdrátové technologie Bluetooth® lze vypnout pomocí místního ovládání nebo pomocí SmartBlue/FieldCare/DeviceCare.

# 4 Příchozí přijetí a identifikace výrobku

## 4.1 Vstupní přejímka

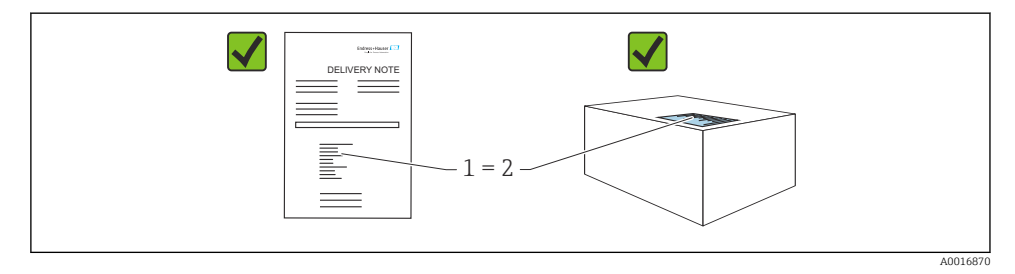

Během vstupní přejímky zkontrolujte následující aspekty:

- Je objednací kód na dodacím listu (1) shodný s objednacím kódem na štítku produktu (2)?
- Je zboží v nepoškozeném stavu?
- Odpovídají údaje na typovém štítku objednacím údajům a dodacímu listu?
- Je poskytnuta dokumentace?

Pokud některá z těchto uvedených podmínek není splněna, kontaktujte prodejní místo výrobce.

## 4.2 Identifikace výrobku

Pro identifikaci přístroje jsou k dispozici následující možnosti:

- údaje na typovém štítku
- objednací kód s rozdělením funkcí zařízení na dodacím listu
- Zadejte sériová čísla z typových štítků do *Device Viewer* ([www.endress.com/deviceviewer](http://www.endress.com/deviceviewer)): Zobrazí se všechny informace o přístroji.

## 4.2.1 Typový štítek

Informace, které jsou vyžadovány zákonem a jsou relevantní pro přístroj, jsou uvedeny na typovém štítku, např.:

- identifikace výrobce
- objednací číslo, rozšířený objednací kód, výrobní číslo
- technické údaje, stupeň krytí
- verze firmwaru, verze hardwaru
- informace vztahující se ke schválení
- kód DataMatrix (informace o přístroji)

Porovnejte údaje na typovém štítku se svou objednávkou.

## 4.2.2 Adresa výrobce

Endress+Hauser SE+Co. KG Hauptstraße 1 79689 Maulburg, Německo Místo výroby: Viz výrobní štítek.

## 4.3 Skladování a přeprava

## 4.3.1 Podmínky skladování

- Použijte původní obal
- Měřicí přístroj skladujte v čistém a suchém prostředí a chraňte ho před poškozením v důsledku otřesů

## Skladovací teplota

 $-40$  ...  $+85$  °C ( $-40$  ...  $+185$  °F)

## 4.3.2 Přeprava produktu na místo měření

## **AVAROVÁNÍ**

## Nesprávná doprava!

Pouzdro či senzor se mohou poškodit nebo strhnout. Nebezpečí úrazu!

‣ Přístroj přepravte na místo měření v jeho původním obalu nebo prostřednictvím procesního připojení.

# 5 Montáž

## 5.1 Montážní požadavky

## 5.1.1 Pokyn k montáži

Při instalaci je důležité zajistit, aby použitý těsnicí prvek měl provozní teplotu, která odpovídá maximální teplotě procesu.

- Přístroje se schválením CSA jsou určena pro použití v uzavřených prostorách.
- Přístroje jsou vhodné pro použití ve vlhkém prostředí v souladu s IEC/EN 61010-1.
- Použijte ovládací nabídku k orientaci displeje na místě, abyste zajistili optimální čitelnost.
- Displej na místě lze přizpůsobit světelným podmínkám (barevné schéma, viz **p** provozní menu).
- Chraňte pouzdro před nárazem.

#### 5.1.2 Vnitřní instalace nádoby

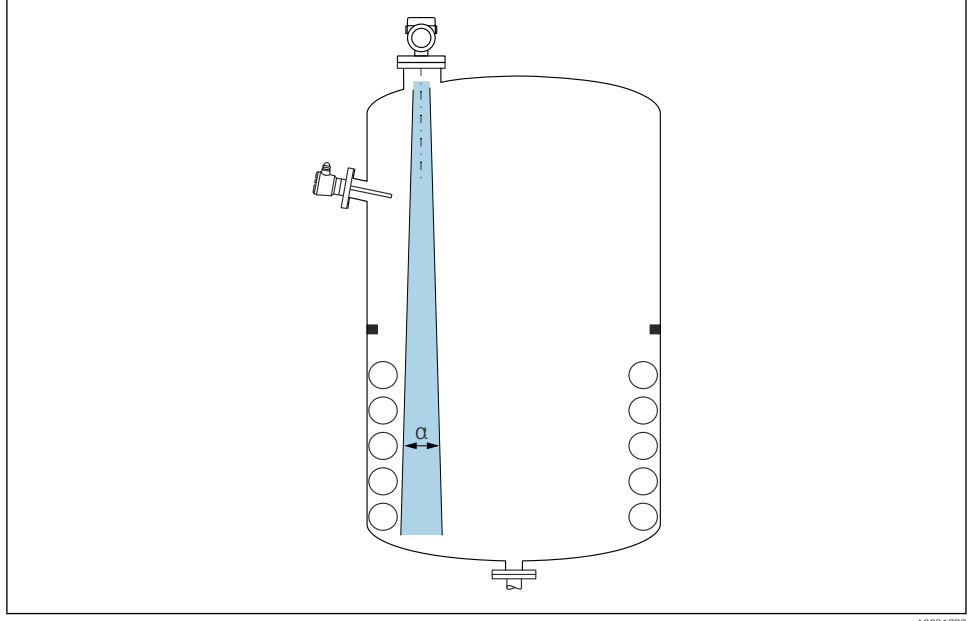

A0031777

Zamezte tomu, aby se jakékoli části vnitřní vestavby (bodové hladinové spínače, teplotní senzory, podpěry, odsávací potrubí, topné spirály, přepážky atd.) nacházely uvnitř signálového svazku. Dávejte pozor na vyzařovací úhel α.

#### 5.1.3 Vyrovnání os antény

Viz Návod k obsluze.

## 5.2 Montáž přístroje

#### 5.2.1 Zašroubování zařízení

- Otáčejte pouze šestihranným šroubem; max. krouticí moment 50 Nm (37 lbf ft).
- Senzory M24: Montáž pouze pomocí nástroje na plochý klíč, max. točivý moment 30 Nm (22 lbf ft).
- Neotáčejte kryt!
- Klíč otevřený plochý 32 mm

 $\mathcal{D}$  Otevřený klíč 55 mm (pro procesní připojení MNPT/G 1½)

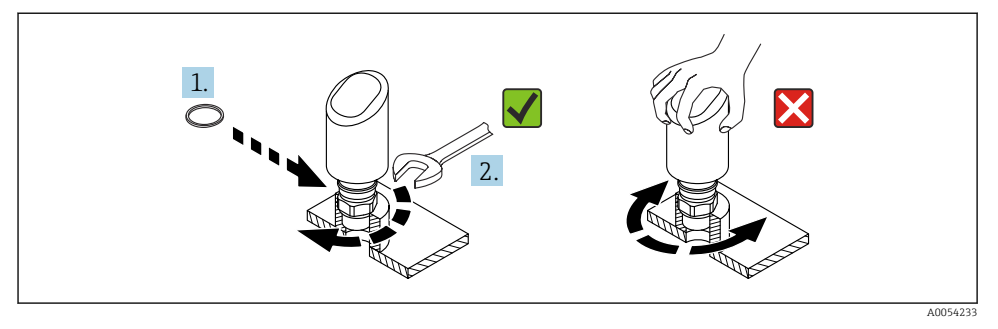

#### *1 Zašroubování zařízení*

#### 5.2.2 Informace ohledně závitových připojení

V případě delších hrdel je třeba počítat se sníženým měřicím výkonem.  $\left| \cdot \right|$ 

Mějte prosím na vědomí následující:

- Konec hrdla musí být hladký a bez otřepů.
- Hrana hrdla by měla být zaoblená.
- Musí se provést mapování.
- Ohledně aplikací s vyšším hrdlem, než specifikují údaje v tabulce, kontaktujte oddělení zákaznické podpory výrobce.

#### 5.2.3 Procesní připojení

Viz Návod k obsluze.

### 5.2.4 Kontroly po montáži

Není přístroj poškozený (vizuální kontrola)?

Je identifikace a označení místa měření správné (vizuální kontrola)?

□ Je zařízení správně zabezpečeno?

- Odpovídá přístroj specifikacím místa měření? Například:
- $\Box$  Procesní teplota
- □ Procesní tlak
- Okolní teplota
- Rozsah měření

# 6 Elektrické připojení

## 6.1 Připojení přístroje

## 6.1.1 Vyrovnání potenciálů

V případě potřeby proveďte vyrovnání potenciálu pomocí procesního připojení nebo zemnící svorky dodané zákazníkem.

### 6.1.2 Napájecí napětí

 $12$  ... 30  $V_{DC}$  na stejnosměrné napájecí jednotce

Komunikace IO-Link je zaručena pouze tehdy, pokud je napájecí napětí alespoň 18 V.

Napájecí jednotka musí mít bezpečnostní schválení (např. PELV, SELV, třída 2) a musí odpovídat příslušným specifikacím protokolu.

Jsou nainstalovány ochranné obvody proti přepólování, vlivům vysokých frekvencí a špiček přepětí.

### 6.1.3 Spotřeba energie

Pro splnění bezpečnostních specifikací přístroje podle normy IEC/EN 61010 musí instalace zajistit, aby byl maximální proud omezen na 500 mA.

### 6.1.4 Přepěťová ochrana

Přístroj splňuje produktovou normu IEC/DIN EN IEC 61326-1 (Tabulka 2 Průmyslové prostředí). V závislosti na typu portu (DC napájení, vstupní/výstupní port) různé testovací úrovně proti přechodným přepětím (IEC/DIN EN 61000-4-5 Surge) jsou aplikovány podle IEC/DIN EN 61326-1: Testovací úroveň na DC napájecích portech a vstupních/výstupních portech je 1000 V vedení k zemi.

#### Kategorie přepěťové ochrany

Podle IEC/DIN EN 61010-1 je přístroj určen pro použití v sítích přepěťové ochrany kategorie II.

#### 6.1.5 Rozsah seřízení

Spínací body lze konfigurovat pomocí IO-Link.

### 6.1.6 Spínací kapacita

- Stav přepínače ON:  $I_a \leq 200 \text{ mA}^{-1}$ Stav přepínače VYPNUTO:  $I_a < 0, 1 \text{ mA}^{-2}$
- $\blacksquare$  Spínací cykly:  $> 1 \cdot 10^7$
- Pokles napětí PNP: ≤ 2 V
- Ochrana proti přetížení: automatická zatěžovací zkouška spínacího proudu
	- Max. kapacitní zatížení: 1 µF při max. napájecí napětí (bez odporové zátěže)
	- Max. trvání cyklu: 0,5 s; min.  $t_{on}$ : 40 µs
	- $\bullet$  Periodické odpojení od ochranného obvodu v případě nadproudu (f = 1 Hz)

## 6.1.7 Přiřazení svorek

## LVAROVÁNÍ

## Mohlo by být připojeno napájecí napětí!

Nebezpečí úrazu zásahem elektrického proudu nebo výbuchu!

- ‣ Při připojování se ujistěte, že není připojeno žádné napájecí napětí.
- ‣ Napájecí napětí musí souhlasit se specifikací na typovém štítku.
- ‣ Pro přístroj by měl být zajištěn vhodný jistič v souladu s IEC/EN 61010.
- ‣ Kabely musí být odpovídajícím způsobem izolované, přičemž je třeba vzít řádně do úvahy napájecí napětí a kategorii přepětí.
- ‣ Připojovací kabely musí vykazovat odpovídající teplotní stabilitu, přičemž je třeba vzít řádně do úvahy okolní teplotu.
- ‣ Jsou nainstalovány ochranné obvody proti přepólování, vlivům vysokých frekvencí a špiček přepětí.

## **AVAROVÁNÍ**

## V důsledku nesprávného připojení dochází k ohrožení elektrické bezpečnosti!

‣ Prostředí s nebezpečím výbuchu: Pro splnění bezpečnostních specifikací přístroje podle normy IEC/EN 61010 musí instalace zajistit, aby byl maximální proud omezen na 500 mA.

## OZNÁMENÍ

## Poškození analogového vstupu PLC v důsledku nesprávného připojení

‣ Nepřipojujte aktivní spínaný výstup PNP přístroje k vstupu 4 … 20 mA na PLC.

#### Připojte přístroj takto:

- 1. Zkontrolujte, zda napájecí napětí souhlasí s napájecím napětím uvedeným na typovém štítku.
- 2. Připojte přístroj podle vyobrazení na následujícím diagramu.
- 3. Zapněte napájení.

<sup>1)</sup> Pokud je "1× PNP + jsou současně použity výstupy 4 ... 20 mA", spínací výstup OUT1 lze zatížit až 100 mA zatěžovacím proudem v celém rozsahu teplot Spínací proud může být až 200 mA až do okolní teploty 50 °C (122 °F) a až do procesní teploty 85 °C (185 °F). Při použití konfigurace "1× PNP" nebo "2× PNP" lze spínací výstupy zatížit celkem až 200 mA v celém rozsahu teplot.

<sup>2)</sup> Odlišné pro výstup spínače OUT2, pro stav spínače OFF: I<sub>a</sub> < 3,6 mA a U<sub>a</sub> < 2 V a pro stav spínače ON: pokles napětí PNP: ≤ 2,5 V

A0052660

#### Dvouvodičové

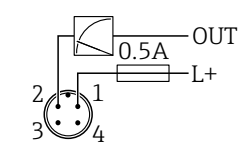

- *1 Napájecí napětí L+, hnědý vodič (BN)*
- *2 OUT (L−), bílý vodič (WH)*

#### 3- nebo 4vodičový

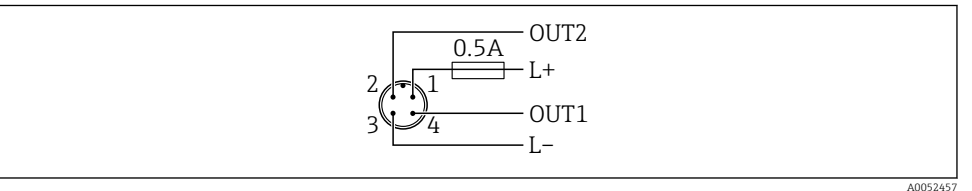

- *1 Napájecí napětí L+, hnědý vodič (BN)*
- *2 Spínač nebo analogový výstup (OUT2), bílý vodič (WH)*
- *3 Napájecí napětí L−, modrý vodič (BU)*
- *4 Spínací nebo IO-Link výstup (OUT1), černý vodič (BK)*

Funkčnost výstupů 1 a 2 lze konfigurovat.

*Příklady připojení*

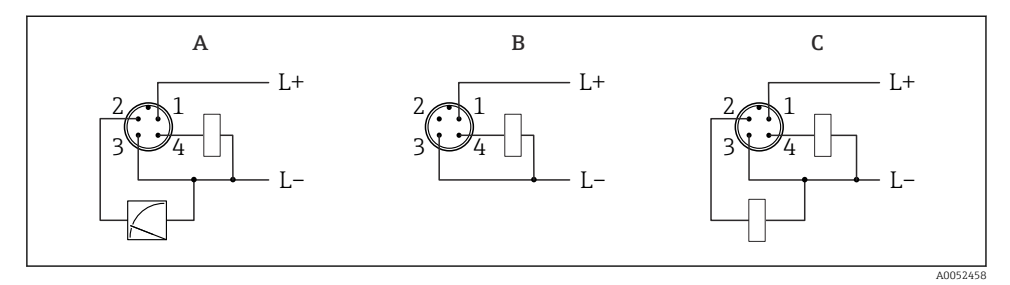

- *A 1× spínací výstup PNP a analogový výstup (výchozí nastavení)*
- *B 1× spínací výstup PNP (Proudový výstup musí být deaktivovaný. Pokud proudový výstup nebyl deaktivovaný, objeví se hlášení. V případě zobrazení na místě: Zobrazí se chyba. V případě LED indikátoru: LED provozního stavu trvale červená.)*
- *C 2 × spínací výstup PNP (nastavit druhý výstup na spínací výstup)*

## 6.2 Zajištění stupně krytí

Pro namontovaný propojovací kabel M12: IP 66/68/69, NEMA typ 4X/6P

### OZNÁMENÍ

### Ztráta stupně krytí IP v důsledku nesprávné instalace!

- ‣ Specifikovaný stupeň krytí platí pouze tehdy, pokud je použitý připojovací kabel zapojený a důkladně našroubovaný.
- ‣ Stupeň krytí platí pouze v případě, že použitý propojovací kabel odpovídá zamýšlené třídě ochrany.

## 6.3 Kontrola po připojení

- Je přístroj nebo kabel nepoškozený (vizuální kontrola)?
- Splňuje použitý kabel požadavky?
- Je namontovaný kabel odlehčený od tahu?
- $\Box$  Je šroubový spoj správně namontován?
- □ Souhlasí napájecí napětí se specifikací na výrobním štítku?
- Žádná obrácená polarita, správné přiřazení svorek?

 Je-li přítomno napájecí napětí: Je zařízení připraveno k provozu a zobrazuje se na místním displeji indikace nebo svítí zelený LED indikátor provozního stavu?

# 7 Možnosti ovládání

Viz Návod k obsluze.

## 8 Uvedení do provozu

## 8.1 Předběžná opatření

## **A VAROVÁNÍ**

Nastavení na aktuálním výstupu může způsobit stav související s bezpečností (např. přetečení produktu)!

- ‣ Zkontrolujte aktuální nastavení výstupu.
- ‣ Nastavení proudového výstupu závisí na nastavení v parametr Měřicí režim proudový výstup.

## 8.2 Instalace a kontrola funkce

Před uvedením měřicího místa do provozu zkontrolujte, zda byly provedeny kontroly po instalaci a po připojení (kontrolní seznam), viz Návod k obsluze.

## 8.3 Zapínání přístroje

Jakmile bylo zapnuto napájecí napětí, měřicí přístroj přejde do normálního režimu maximálně po uplynutí 4 s. Během spouštěcí fáze jsou výstupy ve stejném stavu jako při vypnutí.

## 8.4 Přehled možností uvedení do provozu

- Uvedení do provozu pomocí ovládacího tlačítka LED indikátoru
- Uvedení do provozu prostřednictvím zobrazení na místě
- Uvedení do provozu pomocí aplikace SmartBlue
- Uvedení do provozu prostřednictvím FieldCare/DeviceCare/Field Xpert
- Uvedení do provozu pomocí dalších ovládacích nástrojů (AMS, PDM atd.)

## 8.5 Uvedení do provozu pomocí ovládacího tlačítka LED indikátoru

Uvedení do provozu jedním tlačítkem je snadný způsob, jak uvést přístroj do provozu, když je nádoba prázdná. V tomto případě je dno nádoby změřeno a nastaveno na 0 %. 100 % odpovídá 95 % naměřené vzdálenosti.

Předpoklady:

- Prázdné, ploché, kovové dno nádrže nebo minimální hladina na 0 % s vysoce reflexním (na bázi vody) médiem
- Žádné rušivé instalace v zorném poli
- Výška nádoby: 0,2 … 15 m

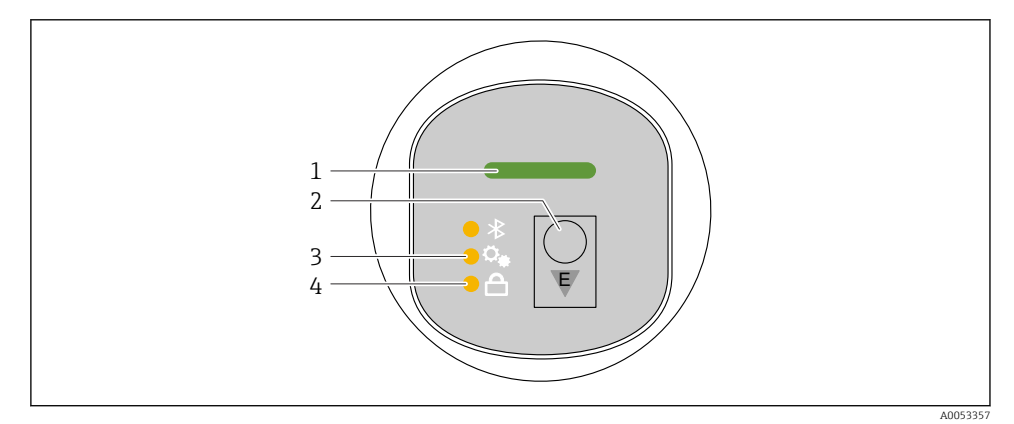

- *1 LED provozního stavu*
- *2 Ovládací tlačítko "E"*
- *3 LED uvedení do provozu jedním tlačítkem*
- *4 LED zámku klávesnice*

1. V případě potřeby deaktivujte zámek klávesnice (viz Návod k obsluze)

2. Opakovaně krátce stiskněte tlačítko "E", dokud nezačne blikat LED uvedení do provozu jedním tlačítkem.

- 3. Stiskněte a podržte tlačítko "E" déle než 4 sekundy.
	- Spustí se LED uvedení do provozu jedním tlačítkem. Během této operace bliká LED pro uvedení do provozu jedním tlačítkem. Kontrolka LED zámku klávesnice a kontrolka Bluetooth nesvítí.

Jakmile je operace dokončena, LED pro uvedení do provozu s jedním tlačítkem nepřetržitě svítí po dobu 12 sekund. Kontrolka LED zámku klávesnice a kontrolka Bluetooth nesvítí.

Pokud se operace nedokončí úspěšně, LED pro uvedení do provozu jedním tlačítkem rychle bliká po dobu 12 sekund. Kontrolka LED zámku klávesnice a kontrolka Bluetooth nesvítí.

### 8.5.1 Provoz

Přístroj se ovládá krátkým stisknutím ovládacího tlačítka "E" (< 2 s) nebo jeho přidržením (> 2 s).

#### Pohyb v menu

- LED pro zvolenou funkci bliká
- Krátkým stisknutím ovládacího tlačítka "E" přepnete mezi funkcemi
- Stisknutím a podržením ovládacího tlačítka "E" vyberete konkrétní funkci

*Blikající chování LED (aktivní/neaktivní)*

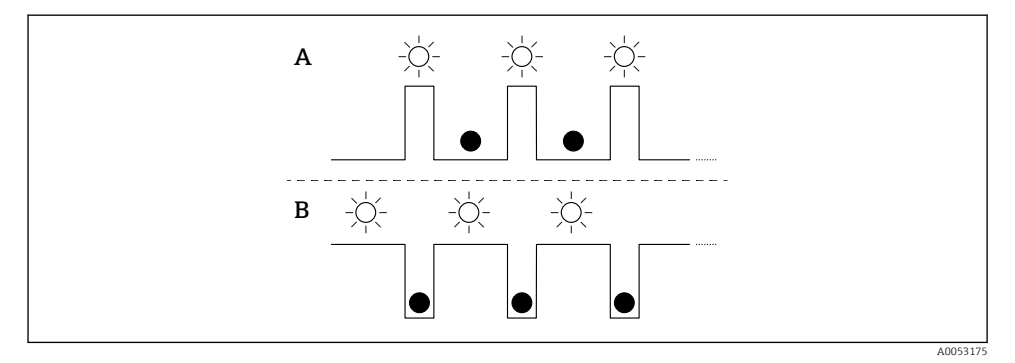

- *A Funkce je vybraná, ale není aktivní*
- *B Funkce vybraná a aktivní*

#### Deaktivace zámku klávesnice

- 1. Stiskněte a podržte ovládací tlačítko "E".
	- Bluetooth LED bliká.
- 2. Opakovaně krátce stiskněte ovládací tlačítko "E", dokud nezačne blikat LED zámku klávesnice.
- 3. Stiskněte a podržte ovládací tlačítko "E".
	- Zámek klávesnice je deaktivován.

#### Povolení nebo zakázání Bluetooth

- 1. V případě potřeby deaktivujte zámek klávesnice.
- 2. Opakovaně krátce stiskněte tlačítko "E", dokud LED kontrolka Bluetooth nezačne blikat.
- 3. Stiskněte a podržte ovládací tlačítko "E".
	- Bluetooth je povoleno (LED Bluetooth svítí) nebo Bluetooth je zakázáno (LED Bluetooth zhasne).

## 8.6 Uvedení do provozu prostřednictvím zobrazení na místě

- 1. V případě potřeby aktivujte provoz (viz Návod k obsluze).
- 2. Spusťte průvodce Uvedení do provozu (viz obrázek níže)

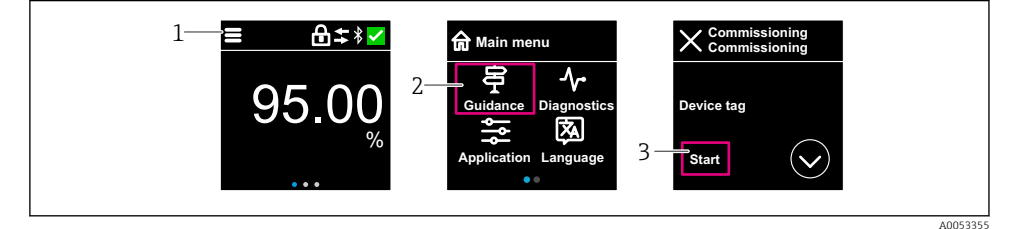

- *1 Stiskněte ikonu nabídky*
- 2 *Stiskněte nabídka Průvodce"*
- *3 Spusťte průvodce "Uvedení do provozu"*

## 8.6.1 Poznámky k průvodce "Uvedení do provozu"

Průvodce Uvedení do provozu vám umožňuje provádět snadné uvedení do provozu vedené uživatelem.

- 1. Jakmile spustíte průvodce Uvedení do provozu, zadejte příslušnou hodnotu do každého parametru nebo vyberte příslušnou možnost. Tyto hodnoty se zapíší přímo do přístroje.
- 2. Kliknutím na > přejdete na další stránku.
- 3. Po dokončení kroků na všech stránkách ukončete průvodce Uvedení do provozu kliknutím na "Konec".
- Pokud se průvodce průvodce Uvedení do provozu zruší před nastavením všech potřebných parametrů, přístroj se může nacházet v nedefinovaném stavu. V takových situacích se doporučuje resetovat přístroj na výchozí nastavení z výroby.

### 8.6.2 Provoz

#### Pohyb v menu

Navigace přejetím prstem.

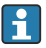

Ovládání pomocí LED indikátoru není možné, pokud je povoleno připojení Bluetooth.

### Výběr možnosti a potvrzení

Vyberte požadovanou možnost a potvrďte pomocí zaškrtnutí vpravo nahoře (viz obrazovky níže).

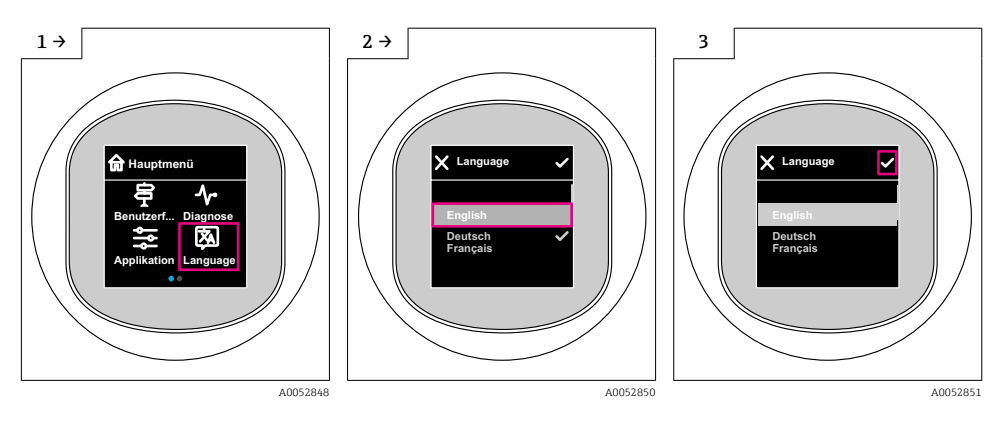

## 8.6.3 Zobrazení na místě, postup zamykání nebo odemykání

## Postup odblokování

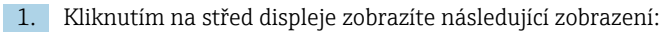

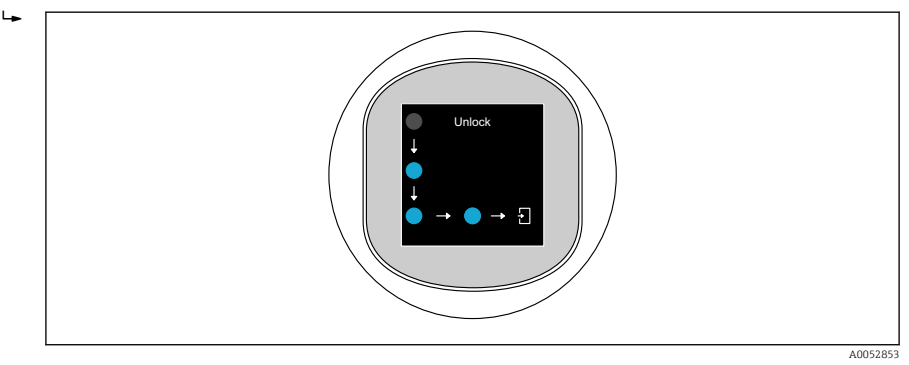

- 2. Pomocí prstu sledujte šipky bez přerušení.
	- Displej je odblokován.

#### Postup zamykání

Operace se uzamkne automaticky (kromě průvodce Bezpečnostní režim):

- za 1 min na hlavní stránce
- po 10 min v ovládacím menu

## 8.7 Uvedení do provozu prostřednictvím FieldCare/DeviceCare

1. Stáhněte si IO-Link IODD Interpreter DTM: http://www.endress.com/download. Stáhnout IO-DD: https://ioddfinder.io-link.com/.

2. Integrujte IODD (IO Device Description) do IODD Interpreter. Poté spusťte FieldCare a aktualizujte katalog DTM.

#### 8.7.1 Navázání spojení přes FieldCare, DeviceCare a FieldXpert

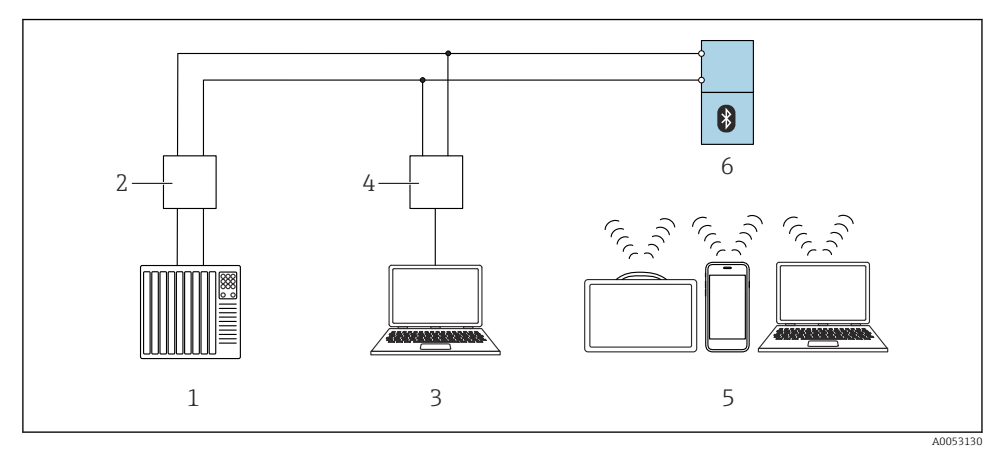

 *2 Možnosti dálkového ovládání přes IO-Link*

- *1 PLC (programovatelná logická řídicí jednotka)*
- *2 IO-Link master*
- *3 Počítač s operačním nástrojem ( např. , DeviceCare/FieldCare)*
- *4 FieldPort SFP20*
- *5 Field Xpert SMT70/SMT77, chytrý telefon nebo počítač s ovládacím nástrojem (např. DeviceCare/ FieldCare)*
- *6 Převodník*

## 8.7.2 Informace o IODD

Pro základní uvedení do provozu jsou důležité následující parametry:

Podnabídka "Základní nastavení"

Parametr Typ média

Parametr Kalibrace prázdné nádrže

Parametr Kalibrace plné nádrže

Parametr Aplikace

8.7.3 Provoz

Viz Návod k obsluze.

## 8.8 Uvedení do provozu pomocí dalších ovládacích nástrojů (AMS, PDM atd.)

Stáhněte si ovladače pro konkrétní přístroj: https://www.endress.com/en/downloads

Další podrobnosti naleznete v nápovědě k příslušnému operačnímu nástroji.

## 8.9 Konfigurace provozního jazyka

### 8.9.1 Místní displej

### Konfigurace provozního jazyka

Než budete moci nastavit jazyk ovládání, musíte nejprve odemknout místní displej: ÷

- 1. Otevřete provozní menu.
- 2. Vyberte tlačítko Language.

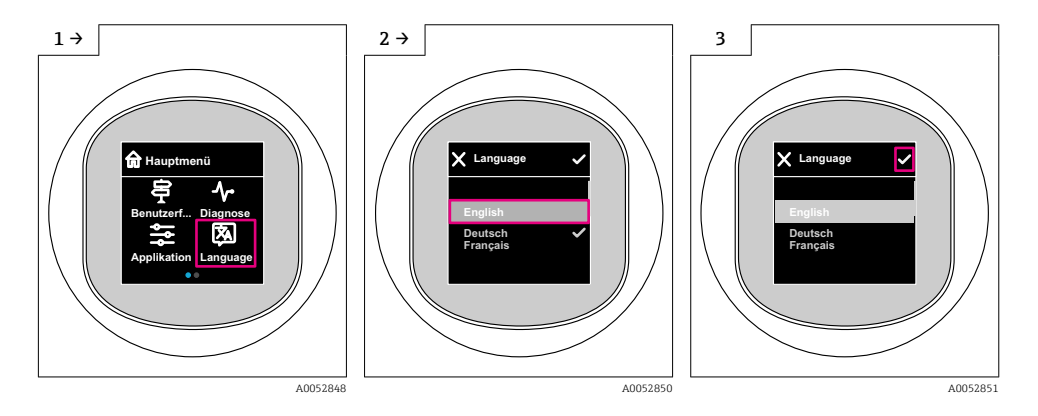

## 8.9.2 Ovládací nástroj

Nastavte jazyk zobrazení

Systém → Zobrazení → Language

## 8.10 Nastavení přístroje

Pro uvedení do provozu je doporučen průvodce uvedením do provozu. f

Viz část **���** "Uvedení do provozu prostřednictvím zobrazení na místě".

Parametry uvádění do provozu viz **A**   "Uvedení do provozu prostřednictvím FieldCare/ DeviceCare" > ..Informace o IODD"

### 8.10.1 Měření úrovně hladiny kapalin

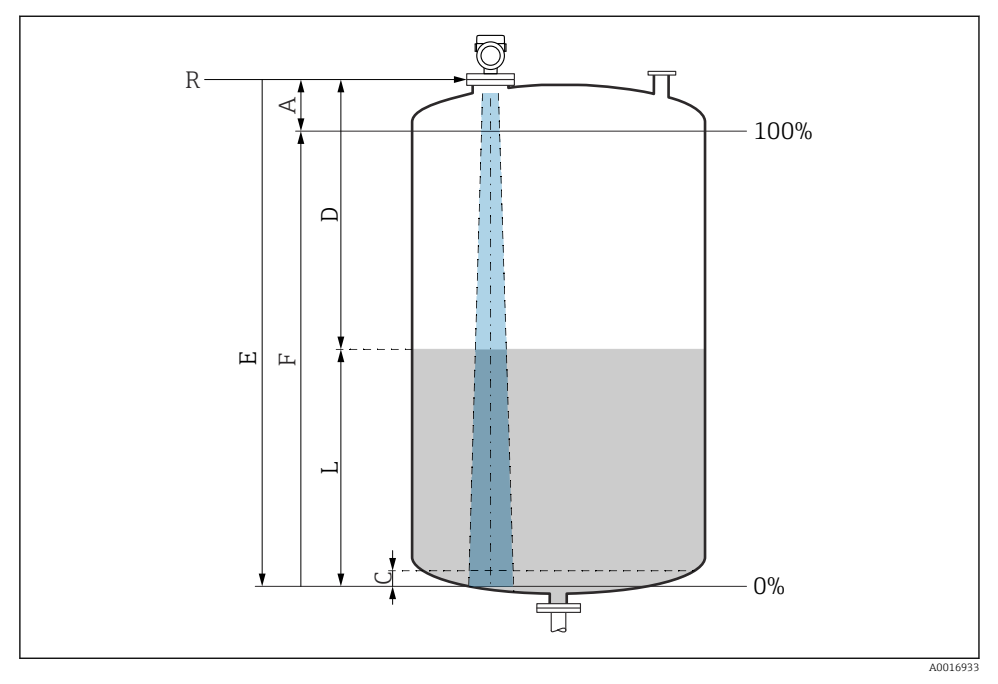

 *3 Konfigurační parametry pro měření úrovně hladiny v kapalinách*

- *R Referenční bod měření*
- *A Délka antény + 10 mm (0,4 in)*
- *C 50 … 80 mm (1,97 … 3,15 in); střední εr < 2*
- *D Vzdálenost*
- *L Hladina*
- *E Parametr "Kalibrace prázdné nádrže" (= 0 %)*
- *F Parametr "Kalibrace plné nádrže" (= 100 %)*

V případě médií s nízkou dielektrickou konstantou εr < 2, dno nádrže může být viditelné skrz médium při velmi nízkých úrovních (nižší než úroveň C). V tomto rozsahu je třeba očekávat snížení přesnosti. Pokud to není přijatelné, měl by být nulový bod pro tyto aplikace umístěn ve vzdálenosti C nad dnem nádrže (viz obrázek).

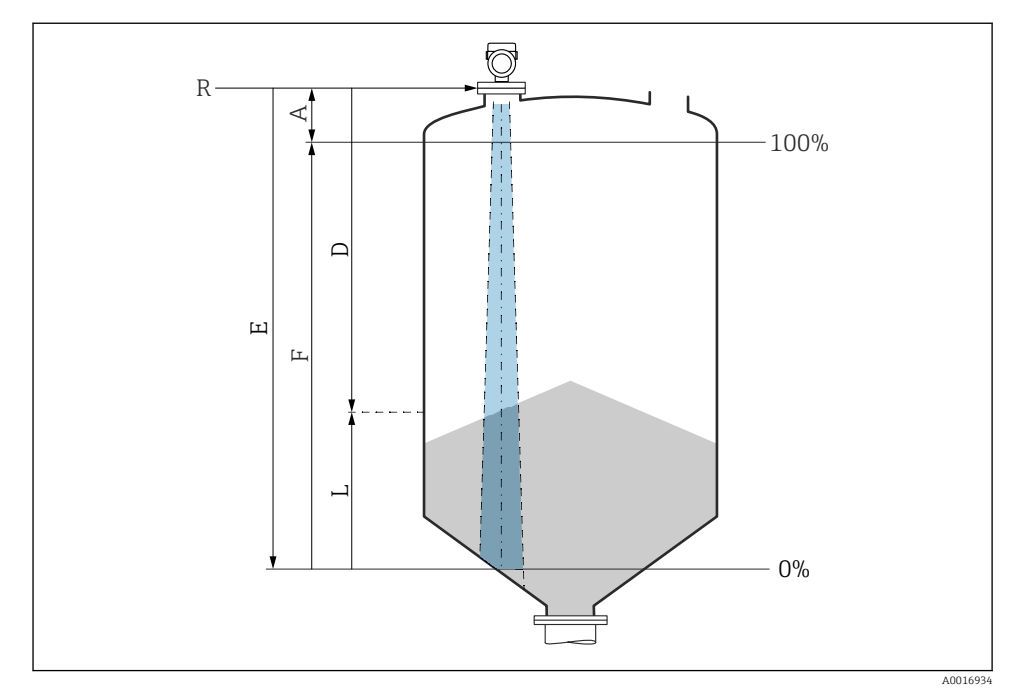

### 8.10.2 Měření úrovně hladiny v pevných sypkých látkách

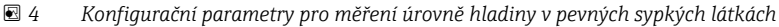

- *R Referenční bod měření*
- *A Délka antény + 10 mm (0,4 in)*
- *D Vzdálenost*
- *L Hladina*
- *E Parametr "Kalibrace prázdné nádrže" (= 0 %)*
- *F Parametr "Kalibrace plné nádrže" (= 100 %)*

#### 8.10.3 Konfigurace parametr "Režim frekvence"

Nastavení specifická pro zemi nebo region jsou definována pro radarové signály pomocí parametr Režim frekvence.

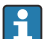

Parametr Režim frekvence musí být na začátku uvádění do provozu konfigurován v ovládacím menu pomocí příslušného ovládacího nástroje.

Aplikace → Senzor → Rozšířená nastavení → Režim frekvence

Provozní frekvence 80 GHz:

- Volitelná možnost Režim 1: evropský kontinent, USA, Austrálie, Nový Zéland, Kanada
- Volitelná možnost Režim 2: Brazílie, Japonsko, Jižní Korea, Tchaj-wan, Thajsko
- Volitelná možnost Režim 3: Rusko, Kazachstán
- Volitelná možnost Režim 4: Mexiko
- Volitelná možnost Režim 5: Indie, Malajsie, Jižní Afrika, Indonésie

Provozní frekvence 180 GHz:

- Volitelná možnost Režim 9: evropský kontinent
- Volitelná možnost Režim 10: USA

Vlastnosti měření přístroje se mohou měnit v závislosti na nakonfigurovaném režimu. H

Uvedené vlastnosti měření se vztahují ke stavu při dodání (při pracovní frekvenci 80 GHz: režim 1 a při provozní frekvenci 180 GHz: režim 9).

### 8.10.4 Nastavení sledování procesu

### Digitální sledování procesu (spínací výstup)

Je možné zvolit definované spínací body a body zpětného přepnutí, které fungují jako spínací či rozpínací kontakty v závislosti na tom, zda je nastavena funkce okna hodnot, nebo funkce hystereze.

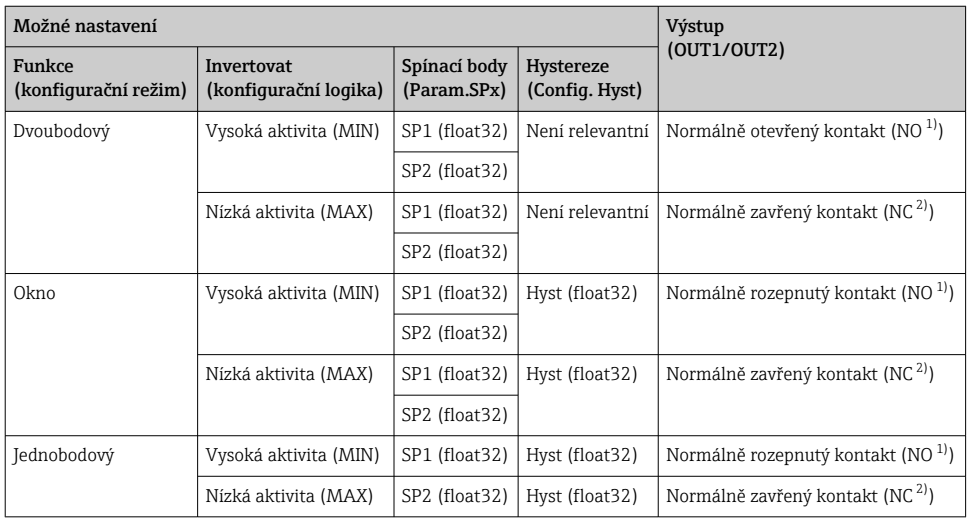

1) NO = normálně otevřený<br>2) NC = normálně zavřený

2) NC = normálně zavřený

Pokud je přístroj restartován v rámci dané hystereze, spínaný výstup je rozpojený (na výstupu je přítomno 0 V).

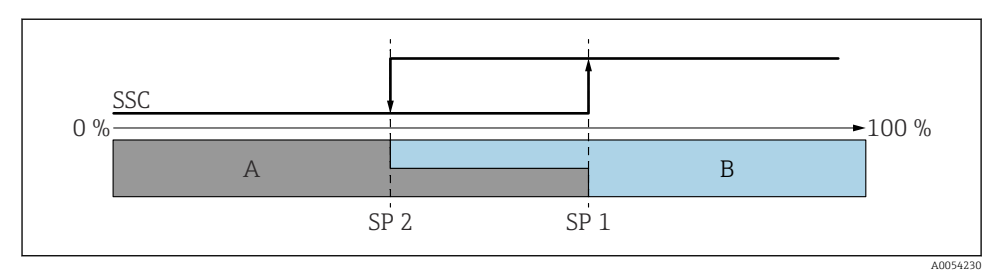

#### *5 SSC, dvoubodový*

- *SP 2 Spínací bod s nižší naměřenou hodnotou*
- *SP 1 Spínací bod s vyšší naměřenou hodnotou*
- *A Neaktivní*
- *B Aktivní*

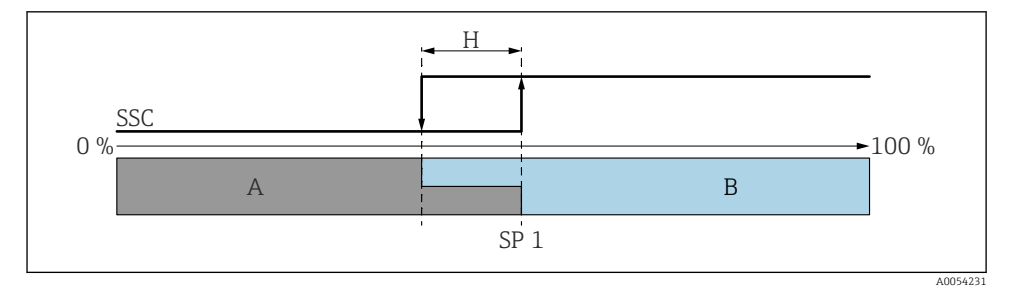

### *6 SSC, jeden bod*

- *H Hystereze*
- *SP 1 Spínací bod*
- *A Neaktivní*
- *B Aktivní*

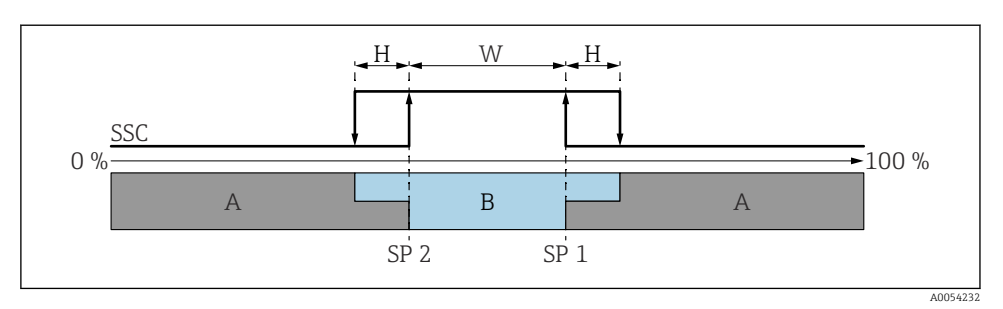

#### *7 SSC, okno*

- *H Hystereze*
- *W Okno*
- *SP 2 Spínací bod s nižší naměřenou hodnotou*
- *SP 1 Spínací bod s vyšší naměřenou hodnotou*
- *A Neaktivní*
- *B Aktivní*

#### Proces učení (IODD)

Spínací bod se pro proces učení nezadává ručně, ale je definován přiřazením aktuální procesní hodnoty kanálu spínacího signálu (SSC) spínacímu bodu. Pro přiřazení procesní hodnoty se v dalším kroku vybere odpovídající spínací bod např. "SP 1" parametr "Systémový příkaz".

Aktivací "Teach SP 1" nebo "Teach SP 2" lze aktuální naměřené hodnoty procesu převzít jako spínací bod SP 1 nebo SP 2. U obou se hystereze zadává ručně!

## 8.11 Ochrana nastavení před neoprávněným přístupem

#### 8.11.1 Softwarové blokování nebo odblokování

#### Uzamknutí prostřednictvím hesla v nástroji aplikace FieldCare/DeviceCare/Smartblue

Přístup ke konfiguraci parametrů přístroje lze uzamknout zadáním hesla. Když je přístroj dodán zákazníkovi, uživatelská úloha je nastavena na volitelná možnost Údržba. Parametry přístroje lze prostřednictvím uživatelské úlohy volitelná možnost **Údržba** nastavovat v plné šíři. Poté lze přístup k nastavení uzamknout přiřazením hesla. V důsledku tohoto uzamčení se volitelná možnost Údržba přepne na volitelná možnost Obsluha. Přístup k nastavení je možný po zadání hesla.

Heslo se definuje pod následující položkou:

#### Nabídka Systém podnabídka User management

Uživatelská role se změní z volitelná možnost Údržba na volitelná možnost Obsluha pod:

Systém → User management

### Zrušení procedury zamykání prostřednictvím onsite display / FieldCare / DeviceCare / **SmartBlue**

Po zadání hesla můžete povolit konfiguraci parametrů přístroje jako volitelná možnost Obsluha pomocí hesla. Uživatelská role se poté změní na volitelná možnost Údržba.

V případě potřeby lze heslo smazat v User management: Systém → User management

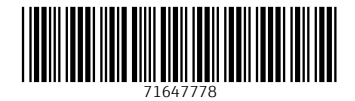

## www.addresses.endress.com

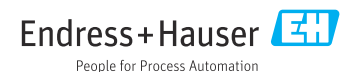